*SCIENCE AND INNOVATION*

INTERNATIONAL SCIENTIFIC JOURNAL VOLUME 1 ISSUE 8 UIF-2022: 8.2 | ISSN: 2181-3337

#### **ASTRONOMIK KUZATUVLARDA OLINGAN TASVIRLARNI "MAXIM DL" YORDAMIDA TEZKOR ASTROMETRIYA QILISH**

**Otabek Anvarjonovich Burxonov** O'zR FA AStronomiya instituti

**Sheroz Eraliyevich Nurmamatov**

Chirchiq davlat pedagogika universiteti

*https://doi.org/10.5281/zenodo.7442975*

*Annotatsiya. Astronomik kuzatuvlar natijasida olingan tasvirlarni qayta ishlashda bir muncha qiyinchiliklar tug'iladi. Tasvirlarni qayta ishlash yoki, astrometriya va fotometriya qilishda biz bir necha usullardan va dasturlardan (IRAF, Maxim DL) foydalanishimiz mumkin bo'ladi. Ushbu maqolada biz "Maxim DL" orqali astronomik kuzatuvlardan olingan tasvirlarni astrometriya qilish usulini yoritib berganmiz.*

*Kalit so'zlar: Astronomiya, astrometriya, fotometriya, Maxim DL, IRAF, bias, dark, flat, foton, teleskop, yulduz, galaktika, koinot, ekvatorial koordinata.*

## **ЭКСПРЕСС-АСТРОМЕТРИЯ ИЗОБРАЖЕНИЙ, ПОЛУЧЕННЫХ ПРИ АСТРОНОМИЧЕСКИХ НАБЛЮДЕНИЯХ С ПОМОЩЬЮ "MAXIM DL"**

*Аннотация. Некоторые трудности возникают при обработке изображений, полученных в результате астрономических наблюдений. Мы сможем использовать несколько методов и программ (IRAF, Maxim DL) для обработки изображений или астрометрии и фотометрии. В этой статье мы рассмотрели метод астрометрии изображений, полученных в результате астрономических наблюдений, с помощью Maxim DL.*

*Ключевые слова: астрономия, астрометрия, фотометрия, Maxim DL, IRAF, смещение, темнота, плоскость, фотон, телескоп, звезда, галактика, вселенная, экваториальная координата.*

### **EXPRESS ASTROMETRY OF IMAGES OBTAINED DURING ASTRONOMICAL OBSERVATIONS USING "MAXIM DL"**

*Abstract. Some difficulties arise in the processing of images obtained as a result of astronomical observations. We will be able to use several methods and programs (IRAF, Maxim DL) for image processing or astrometry and photometry. In this article, we reviewed the method of astrometry of images obtained from astronomical observations using Maxim DL.*

*Keywords: astronomy, astrometry, photometry, Maxim DL, IRAF, displacement, darkness, plane, photon, telescope, star, galaxy, universe, equatorial coordinate.*

Osmon jismlaridan keladigan fotonlar teleskopning optikasi orqali o'tadi va standart holatda yarimo'tkazgichli fotodetektor (CCD, CMOS) yuzasiga tushadi, bu erda ular piksellarda to'plangan zaryadga aylanadi. Fotometriya - bu zaryadni, ya'ni ob'ektlarning yorqinligini (yoki yorug'lik oqimini) o'lchash jarayoni. Yorqinlik ma'lumotlari, ayniqsa filtrlarda rang, masofa, o'lcham, harorat va boshqa ko'plab fizik parametrlarni aniqlashga yordam beradi. O'zgaruvchan yulduzlarni qidirishni fotometriyasiz amalga oshirib bo'lmaydi. MaxIM DL sizga yulduzlar, asteroidlar, kometalar va umuman rasmlaringizdagi har qanday ob'ektni fotometr qilish imkonini beradi. Bu dastur diafragma fotometriya usulidan foydalanadi.

Maxlm Dl da rasmni kalibrlash

*SCIENCE AND INNOVATION* INTERNATIONAL SCIENTIFIC JOURNAL VOLUME 1 ISSUE 8 UIF-2022: 8.2 | ISSN: 2181-3337

Kalibrlash bir qator jarayonlarning (elektromagnit shovqinlari, qabul qiluvchi ichidagi elektronlarning issiqlik harakati, matritsa sezgirligining piksel-piksel notekisligi va boshqalar) astronomik ob'ektning tasviri bo'yicha, bu uning estetik idrokiga, individual tafsilotlarning farqlanishiga, fotometrik tahlillarga va hatto astrometrik o'lchovlarga sezilarli ta'sir qiladi.

Shunday qilib, rasmlarni kalibrlashning klassik turlari:

Bias - o'qish shovqinli ramka. Kamera qopqog'i yoki teleskop qopqog'iga hech qanday talablar yo'q.

Dark - qorong'u oqim ramkasi, matritsadagi haroratga va ta'sir qilish vaqtiga bog'liq. Agar sizda kamera bo'lsa, u holda ISO dan. U matritsadagi yopiq panjur bilan chiqariladi (siz teleskop naychasini qopqoq bilan yopish orqali "yordam berishingiz" mumkin).

Flat - tekis maydon ramkasi. Gistogrammani "urish" uchun zarur bo'lgan ochiq deklanşör va tortishish tezligi bilan bir xil yoritilgan ob'ekt (alacakaranlık osmonining bir qismi, oq qog'oz varag'i, plastmassa va boshqalar) olinadi.

Zamonaviy kameralarda o'qish shovqini kam, shuning uchun Bias kamroq ishlatiladi. Dark rasmga olish qiyinroq, chunki u nisbatan uzoq vaqt va tegishli haroratni saqlab turishni talab qiladi, lekin yozda, zaif sovutish tizimiga ega matritsalar uchun ham muhim rol o'ynaydi.

MaxIm DL ni ishga tushiramiz. Astrometriya uchun kerakli tasvirni MaxIm DL da ochamiz. Xozirgi holatda biz jun1421-006r.fit tasvirini ochamiz.

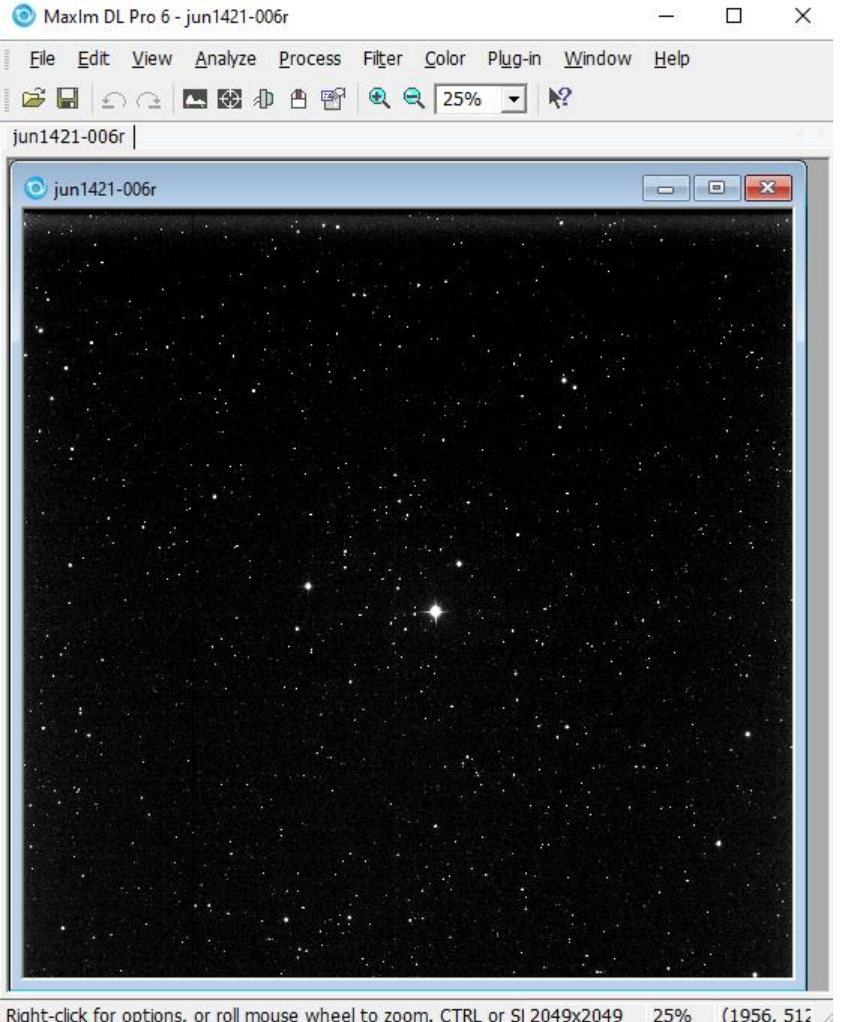

Right-click for options, or roll mouse wheel to zoom. CTRL or SI 2049x2049 25% (1956, 512

rasm 1

864

Quyidagi rasmda ko'rsatilganidek MaxIm DL menyusida "Analyze"  $\rightarrow$  "PinPoint" Astrometry" buyrug'ini ishga tushiramiz.

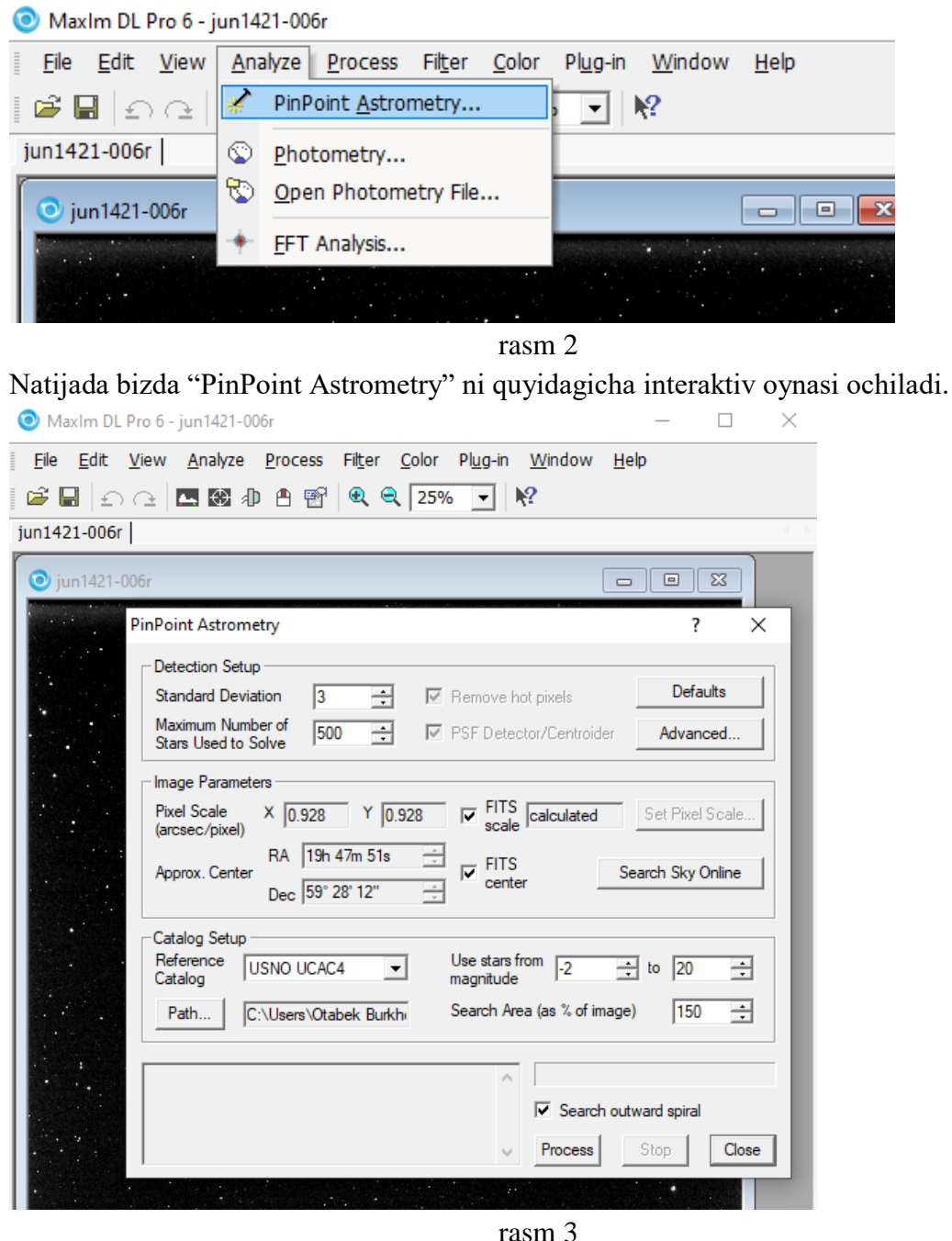

"PinPoint Astrometry" ni interaktiv oynasida birinchi galda astrometriya uchun yulduzlarni tayanch katalogi quyidagi rasmdagidek tanlanadi. Tanlangan katalog joylashgan direktoriyani ko'rsatish uchun qizil strelka bilan ko'rsatilgan "Path…" tugmasidan foydalaniladi.

# *SCIENCE AND INNOVATION*

INTERNATIONAL SCIENTIFIC JOURNAL VOLUME 1 ISSUE 8 UIF-2022: 8.2 | ISSN: 2181-3337

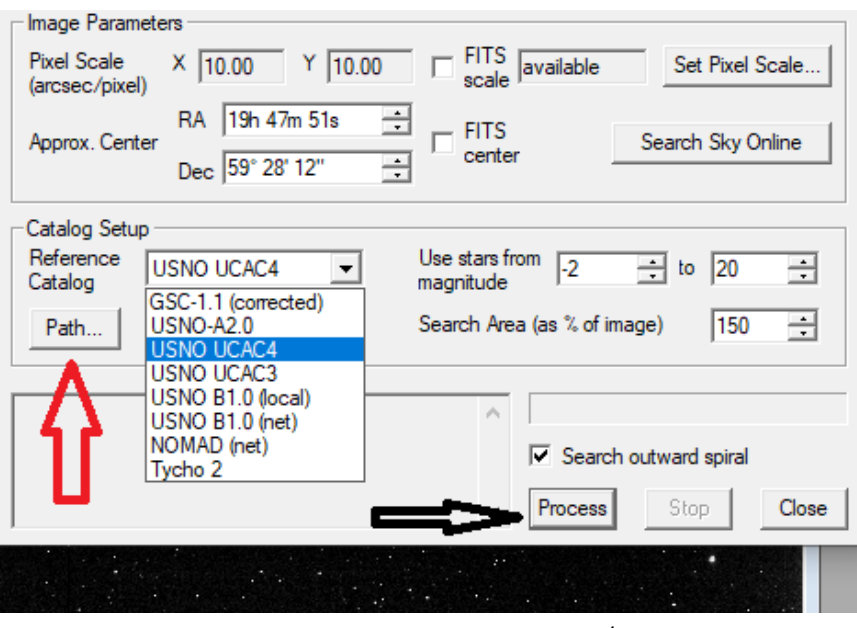

rasm 4

Katalog tanlanganidan keyin "Process" tugmasi (yuqoridagi rasm qora strelka bilan ko'rsatilgan) bosiladi. Natijada "Process" tugmasini chap tomonidagi (quyidagi rasmda qizil strelka bilan ko'rsatilgan) oynada astrometriya natijalari ko'rinadi. Barcha natijani ko'riish uchun qora strelka bilan ko'rsatilgan siljitish tugmasidan foydalaniladi. Agar natija ijobiy bo'lsa MaxIm DL da tezkor astrometriya amalga oshirilgan bo'ladi. "PinPoint Astrometry" ni interaktiv oynasidan chiqish uchun "Close" tugmasi bosiladi.

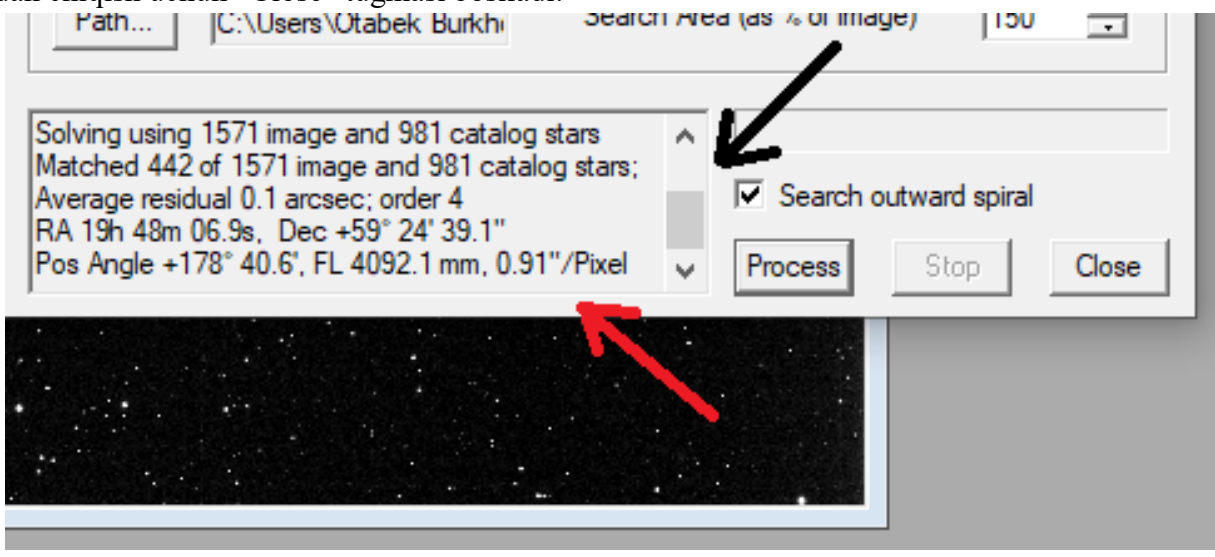

rasm 5

"PinPoint Astrometry" ni interaktiv oynasi yopilgandan keyin standart saqlash (Save) tugmasi bosiladi.

*SCIENCE AND INNOVATION* INTERNATIONAL SCIENTIFIC JOURNAL VOLUME 1 ISSUE 8

UIF-2022: 8.2 | ISSN: 2181-3337

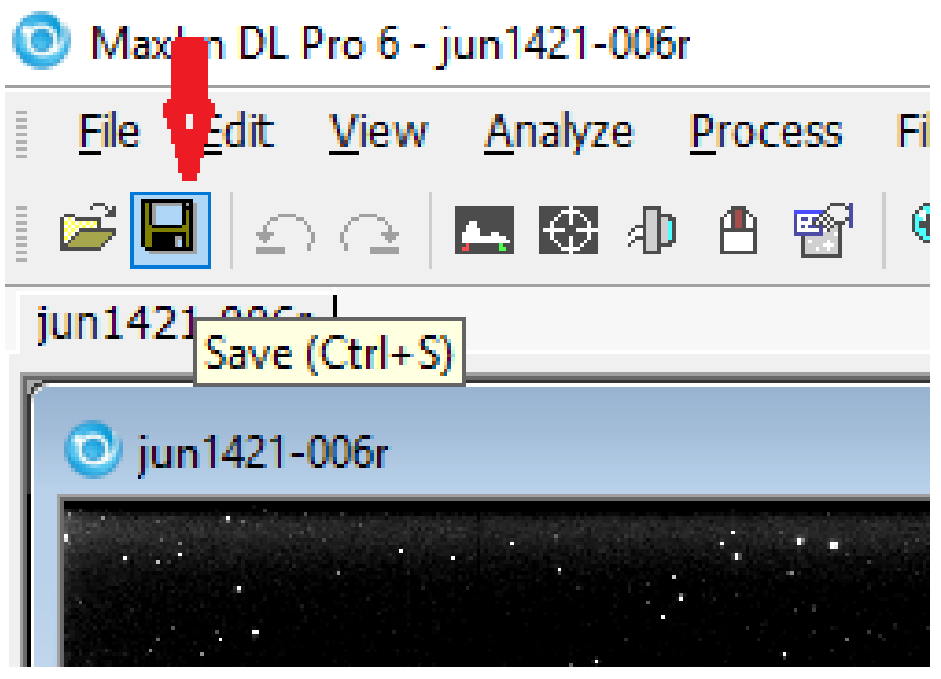

rasm 6

Natijalarni ko'rish uchun DS9 dasturidan foydalanish mumkin. Agar tanlagan tasvirimiz oldin astrometriya qilinmagan boʻlsa DS9 ob'ektlarni ekvatorial (toʻgʻri chiqish  $(\alpha)$  va ogʻish burchaklari ( $\delta$ )) koordinatalarini koʻrsatmaydi, agar astrometriya qilingan boʻlsa koʻrsatadi (qizil to'rtburchak ichini solishtiring). Ya'ni, quyidagicha

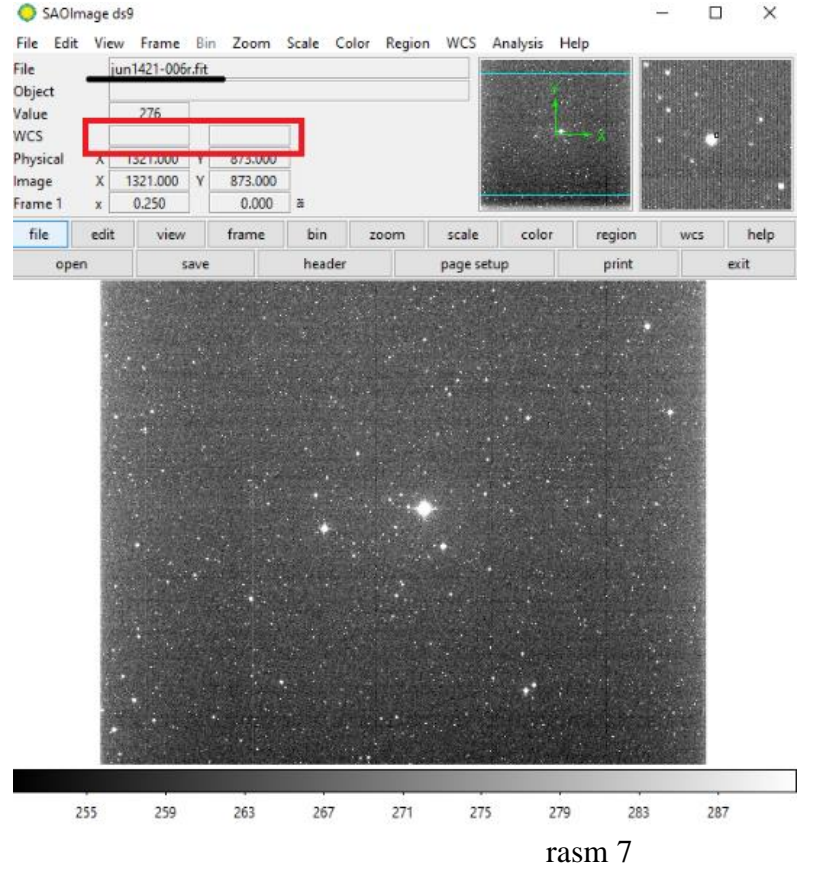

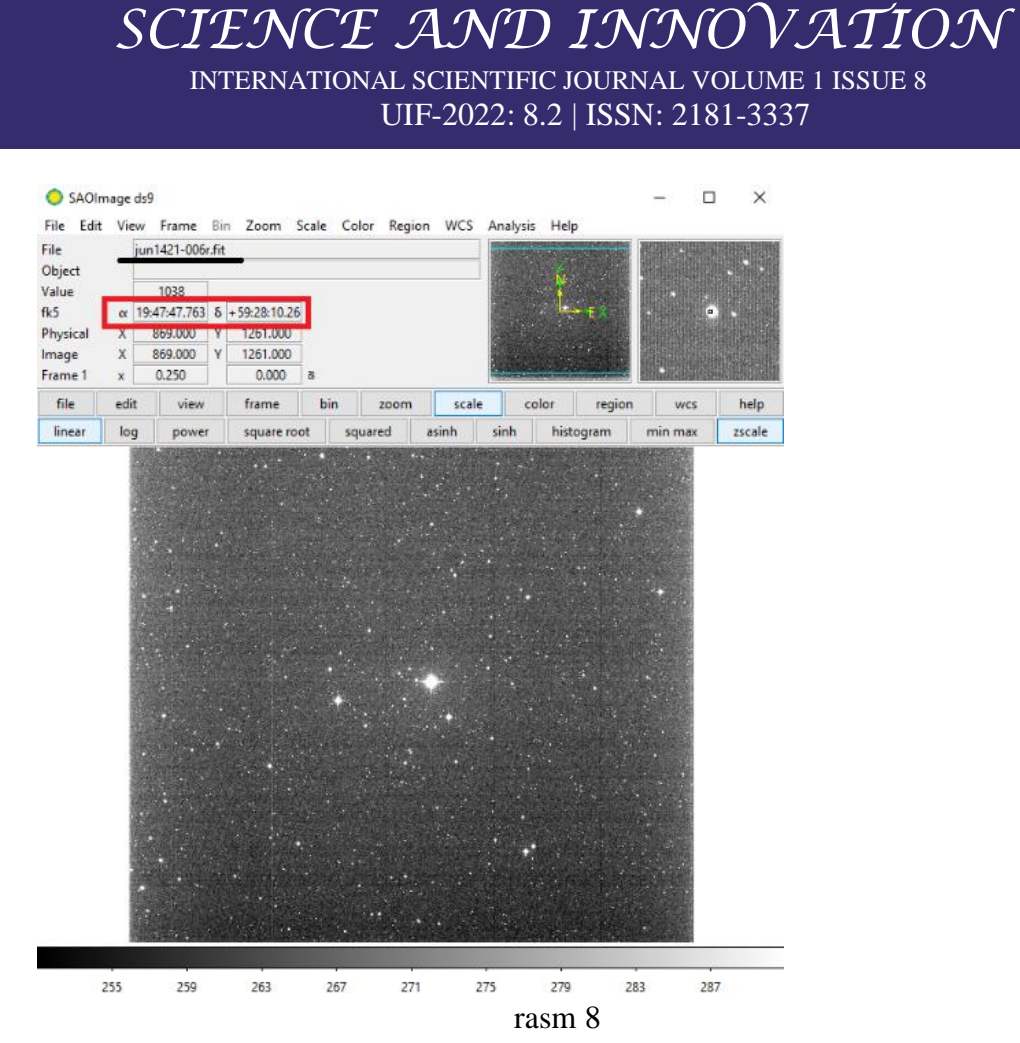

Shu bilan birga astrometriya natijalarini MaxIm DL da "FITS Header Window" oynasini ochib tasvir muqaddimasidagi (xideridagi) o'garishlardan ham bilsa bo'ladi.

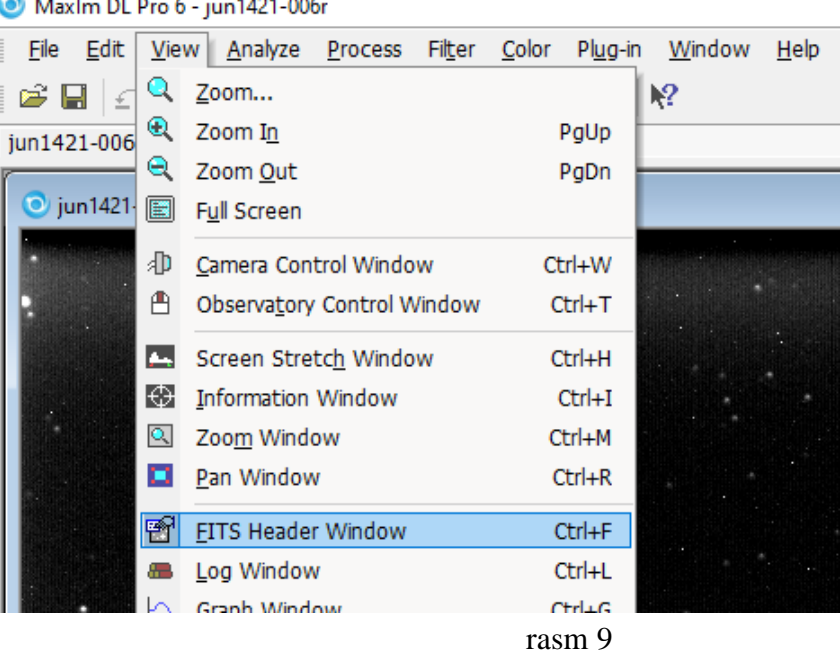

"FITS Header" oynasida quyidagi rasmni qizil to'rtburchagi ichida ko'rsatilganidek qo'shimchalar paydo bo'lganini ko'rishimiz mumkin.

*SCIENCE AND INNOVATION* INTERNATIONAL SCIENTIFIC JOURNAL VOLUME 1 ISSUE 8

UIF-2022: 8.2 | ISSN: 2181-3337

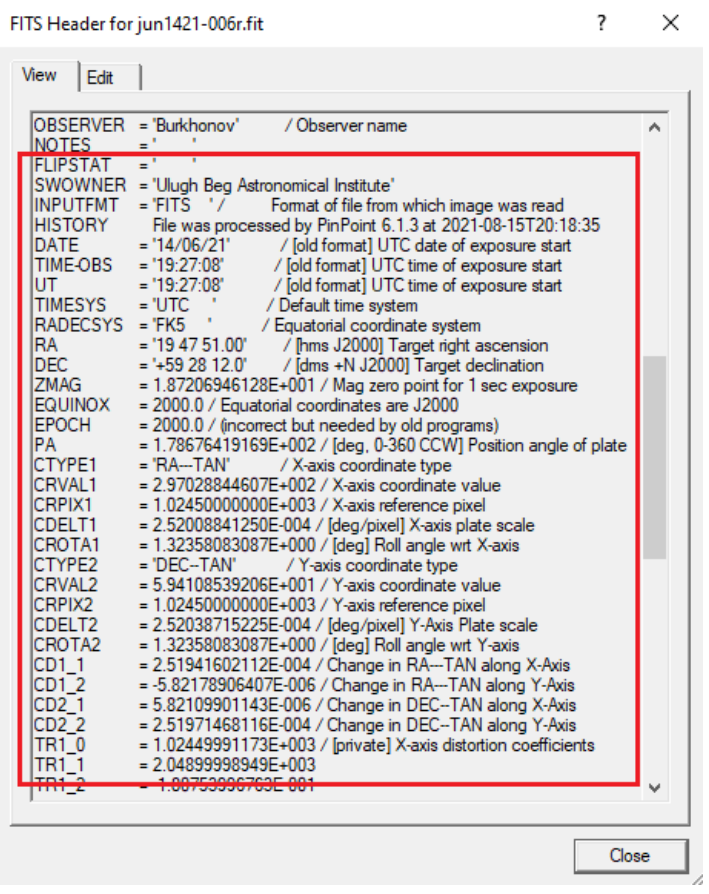

rasm 10

Yoki "Total Commander" da tasvir ustiga borib F3 tugmasini bosish orqali ham o'zgarishlarni ko'rish mumkin.

Agar Sizga yetarlicha katta aniqlikdagi astrometriya natijalari kerak bo'lsa yulduzlarni UCAC4 katalogidan foydalanish tavsiya etiladi.

Ushbu dastur orqali biz astronomik kuzatuvlarda olingan tasvirlarni astrometriya qilish imkoniga ega bo'lamiz.

#### **REFERENCES**

- 1. Muxamedov, G. I., Nurmamatov, S. E., & Sapayev, I. U. O. (2021). Umumiy o'rta ta'lim maktablarida astronomiyadan masalalar yechish usullari. *Academic research in educational sciences*, *2*(1), 664-667.
- 2. Eraliyevich, N. S. Conceptual Fundamentals of Modern Technology of Teaching Astronomy in General Secondary Schools. *JournalNX*, 637-638.
- 3. Eraliyevich, N. S. (2022). ASTRONOMIYA KURSI LABORATORIYA MASHG 'ULOTLARIDA QIDIRUV VA TADQIQOT FAOLIYATINI TASHKIL ETISH TEXNOLOGIYASI. *Science and innovation*, *1*(1), 110-117.
- 4. Нурмаматов, Ш. Э. (2022). ОБРАБОТКА ДАННЫХ ПЗС И АРИФМЕТИКА КОРРЕКЦИИ ПО АСТРОНОМИЧЕСКИМ НАБЛЮДЕНИЯМ. *Science and innovation*, *1*(Special Issue 2), 112-113.
- 5. Nurmamatov, S. E. (2021). ASTRONOMIYA FANIDAN O 'QUVCHILARNING ILMIY-TADQIQOT FAOLIYATINI TASHKIL ETISH. *Academic research in educational sciences*, *2*(CSPI conference 3), 580-584.
- 6. Qo'ziboyevich, A. Z., & Eraliyevich, N. S. (2021). GALAKTIKAMIZNING TARKIBIY QISMLARINI JOYLASHUVI. *INTEGRATION OF SCIENCE, EDUCATION AND PRACTICE. SCIENTIFIC-METHODICAL JOURNAL*, *1*(02), 89-94.
- 7. Ernazarov, A. (2022). FACTORS FOR THE DEVELOPMENT OF INDEPENDENT STUDY SKILLS OF ELECTROMAGNETISM STUDENTS OF GENERAL EDUCATION SCHOOLS. *Science and innovation*, *1*(B7), 588-591.
- 8. Tillaboyev, A. M. (2021). ASTRONOMIYA FANINING ILMIY-TADQIQOT YUTUQLARINI TA'LIM TIZIMIGA QО 'LLASHNING NAZARIY ASOSLARI. *Academic research in educational sciences*, *2*(2), 462-466.